# **Roger<sup>™</sup> Touchscreen Mic**

### **Gebrauchsanweisung**

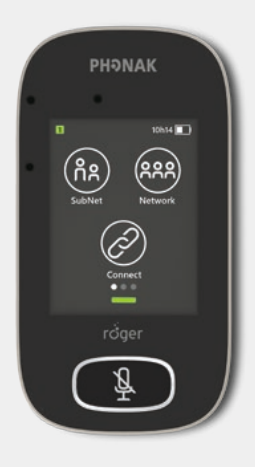

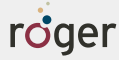

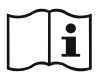

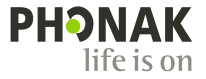

### **1 Inhalt**

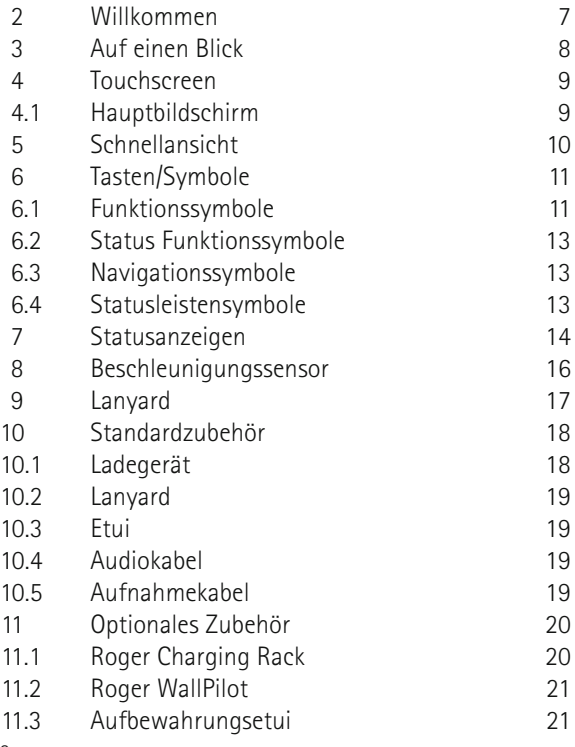

2

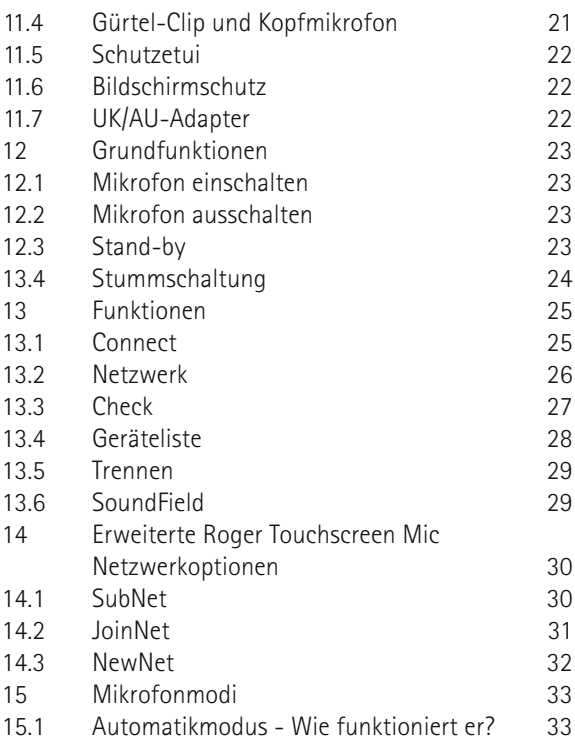

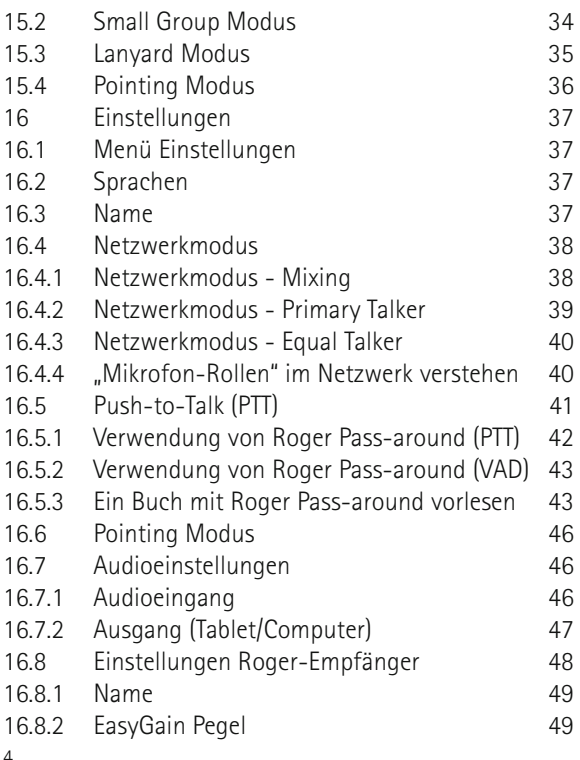

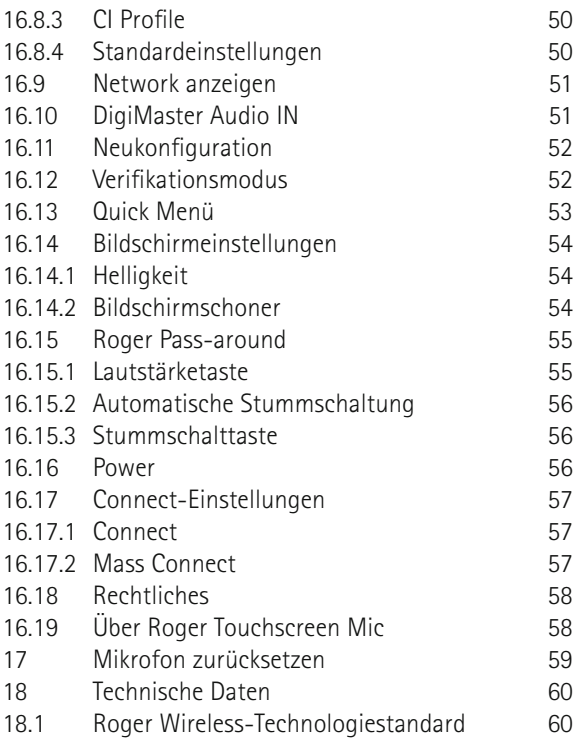

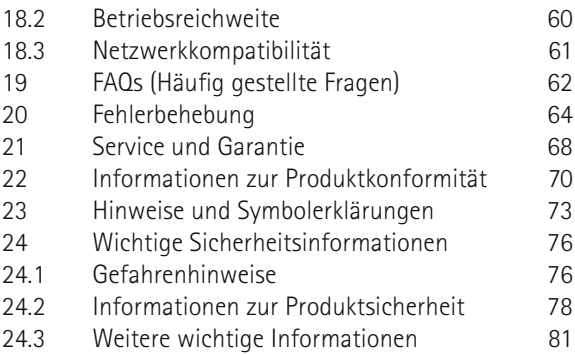

Für bessere Lesbarkeit wird in diesem Dokument oft auf das Roger Touchscreen Mic als das "Mikrofon" Bezug genommen.

### **2 Willkommen**

Herzlichen Glückwunsch zu Ihrem neuen Roger Touchscreen Mic von Phonak. Das Roger Touchscreen Mic ist ein Qualitätsprodukt, das von Phonak, einem der weltweit führenden Unternehmen in der Hörsystemtechnologie, für Sie entwickelt wurde.

Lesen Sie bitte diese Gebrauchsanweisung sorgfältig durch, um alle Möglichkeiten, die Ihnen das Roger Touchscreen Mic bietet, nutzen zu können. Bei Fragen wenden Sie sich bitte an Ihren Hörgeräteakustiker.

Phonak – life is on www.phonak.com

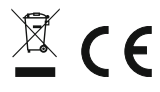

### **3 Auf einen Blick**

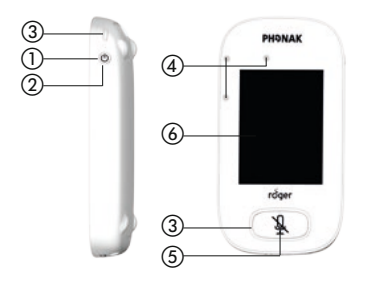

**S** SVIMSA g ์ส

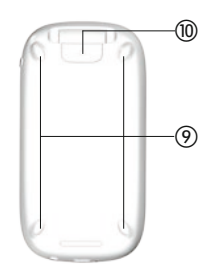

- a Ein/Aus
- 2 Stand-by
- (3) Statusanzeige
- 4) Mikrofone
- (5) Stummschalttaste
- 6 Touchscreen
- g micro-USB
- $\Omega$  3.5 mm Buchse
- (9) Gummifüße
- (10) Lanyard: Anschluss
- (11) Lanyard-Clip
- (12) Längenverstellung
- (3) Sicherheitsverschluss

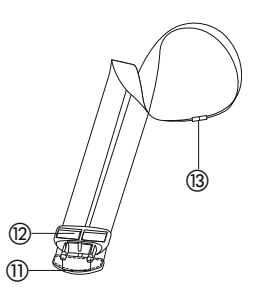

### **4 Touchscreen**

Sie benötigen lediglich zwei Touchscreen-Bewegungen für die Verwendung des Mikrofons: Tippen und Wischen.

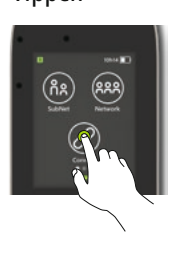

#### **Tippen Wischen**

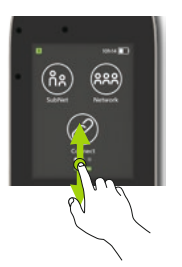

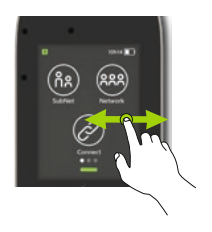

### **4.1 Home-Bildschirm**

Dieser Bildschirm enthält drei Symbole und zeigt den weißen Fortschrittspunkt in Position links.

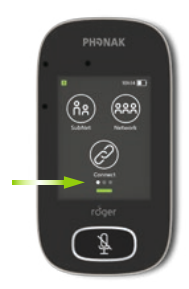

### **5 Schnellansicht**

Verwenden Sie diese Funktion, um einen schnellen Überblick über den Mikrofonstatus zu bekommen.

**Wie Sie es verwenden:** Wischen Sie von der Unterseite des Home-Bildschirms nach oben.

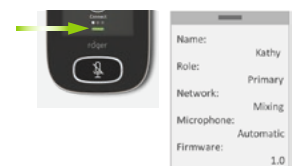

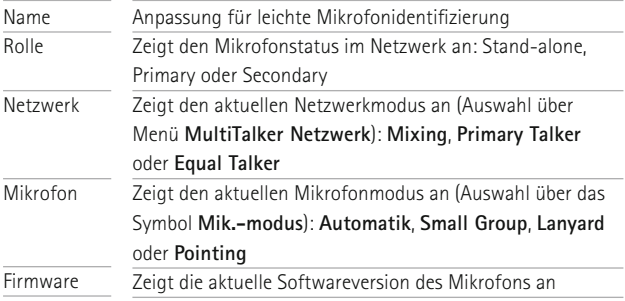

### **6 Tasten/Symbole**

Das Mikrofon verfügt über zwei Tasten. Diese steuern die Stummschalt-Funktion und die Funktion Ein/Aus. Alle sonstigen Funktionen und Einstellungen werden über Tippen auf die Touchscreen-Symbole gesteuert.

### **6.1 Funktionssymbole**

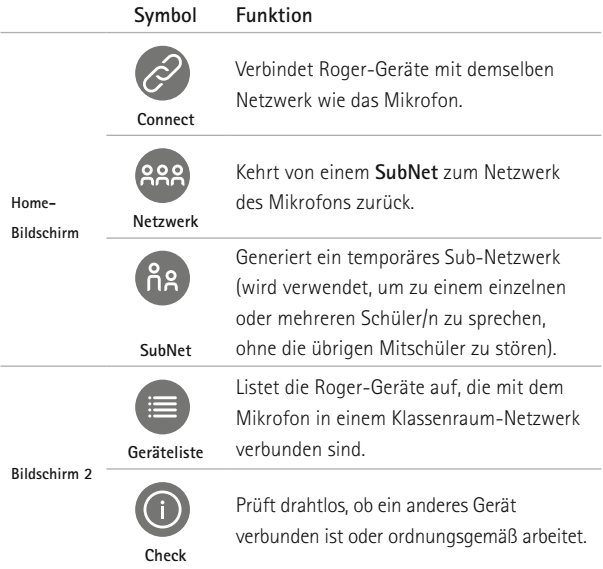

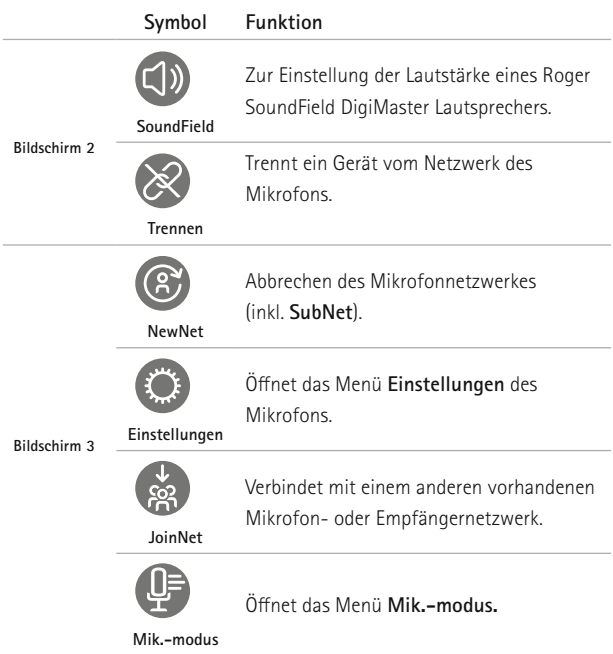

### **6.2 Status Funktionssymbole**

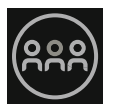

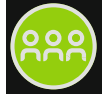

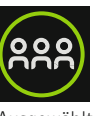

Deaktiviert Angetippt Ausgewählt

### **6.3 Navigationssymbole**

Dies sind die Symbole, die Sie sehen, wenn Sie zwischen einzelnen Funktionen und Einstellungen navigieren und diese bestätigen.

- **Zurück**-Symbol (erscheint oben links im Bildschirm) – kehrt zum vorherigen Bildschirm zurück.
- **Home**-Symbol (erscheint oben links) kehrt zum zuletzt angezeigten Home-Bildschirm zurück.
- **Häkchen** (erscheint oben rechts) bestätigt die Auswahl und kehrt zum vorherigen Bildschirm zurück.

### **6.4 Statusleistensymbole**

Diese Symbole befinden sich im oberen Teil des Bildschirms und bieten verschiedene Informationen über Ihr Mikrofon.

### **7 Statusanzeigen**

Es gibt zwei Statusanzeigen: eine über der **Ein/Aus**-Taste, und eine weitere um die grosse **Stummschalttaste**.

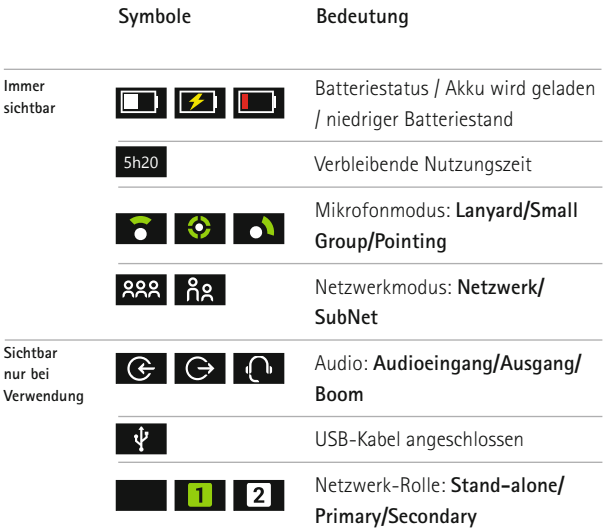

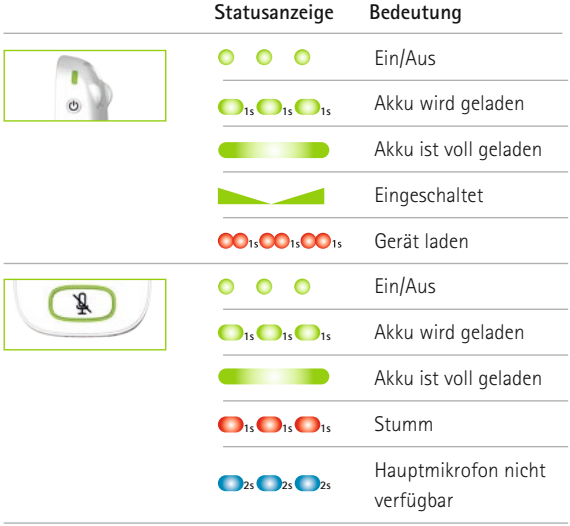

### **8 Beschleunigungssensor**

Diese interne Komponente analysiert die Ausrichtung des Mikrofons, wobei die drei Mikrofone entsprechend angepasst/optimiert werden.

### **9 Lanyard**

Wird verwendet, um das Mikrofon um den Hals zu tragen.

- Der Abstand zwischen Mund und Oberseite des Mikrofons sollte ca. 20 cm betragen.
- Der Lanyard verfügt über einen Sicherheitsverschluss, falls er einmal schnell entfernt werden muss.

### **Wie Sie ihn verwenden:**

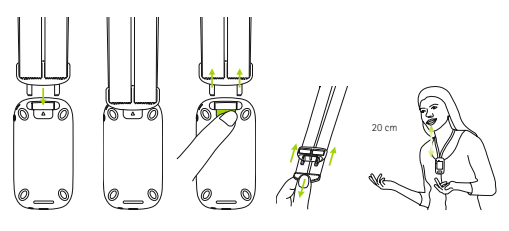

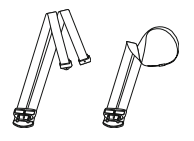

### **10 Standardzubehör**

Das folgende Zubehör ist in der Verpackung des Mikrofons enthalten.

- Ladegerät
- Lanyard
- Etui
- Audiokabel
- Aufnahmekabel

### **10.1 Ladegerät**

Das Mikrofon enthält eine wiederaufladbare Lithium-Polymer-Batterie. Zum Laden schließen Sie das Mikrofon über das mitgelieferte micro-USB-Kabel und den Stromadapter an eine Steckdose an.

Wenn der Akku voll geladen ist (eine Statusanzeige leuchtet konstant grün) nehmen Sie das Gerät vom Netz und entfernen Sie das USB-Kabel vom Mikrofon.

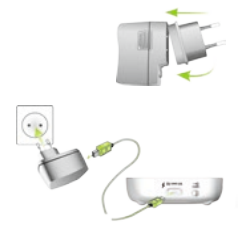

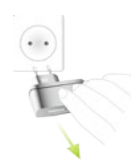

#### **10.2 Lanyard** Wird oben am Mikrofon angeklippst.

#### **10.3 Etui**  Verwenden Sie das Etui, um das Mikrofon vor Kratzern zu schützen. Nur zur Handwäsche empfohlen.

### **10.4 Audiokabel**

Zur Verbindung mit einem externen Audio-Gerät.

### **10.5 Aufnahmekabel**

Zur Aufnahme des Ausgangssignals des Mikrofons auf einem Computer oder Tablet.

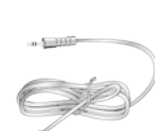

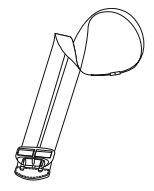

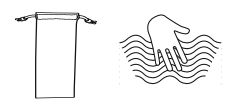

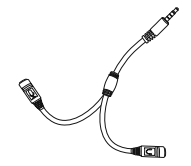

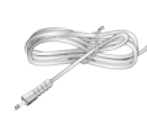

### **11 Optionales Zubehör**

Das folgende optionale Zubehör ist nicht in der Verpackung enthalten.

- Roger Charging Rack
- Roger WallPilot
- Aufbewahrungsetui
- Gürtel-Clip
- Kopfmikrofon
- Schutzetui
- Bildschirmschutz
- UK/AU-Adapter

### **11.1 Roger Charging Rack**

Bietet 4 Ladebuchsen für verschiedene Roger Schulmikrofone und Sender

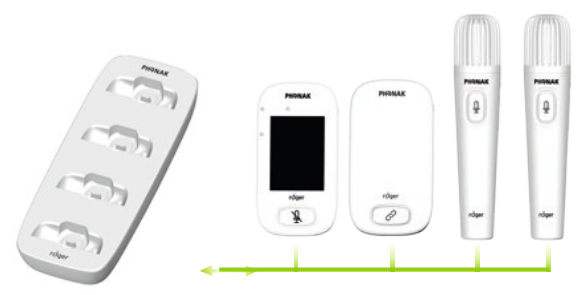

### **11.2 Roger WallPilot**

Verbindet Roger-Empfänger und -Mikrofone automatisch mit einem Roger Netzwerk in einem Raum (z.B. im Bereich der Eingangstür des Klassenzimmers). Wird an einer Wand montiert.

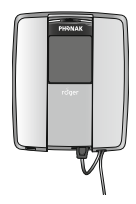

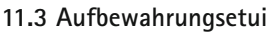

Für die sichere Aufbewahrung des Mikrofons unterwegs.

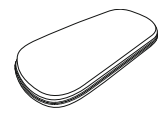

#### **11.4 Gürtel-Clip und Kopfmikrofon**

Wenn der Lanyard nicht verfügbar ist. Wenn das Kopfmikrofon benutzt wird, ist der automatische Mikrofonmodus deaktiviert. Um auf Modi zuzugreifen, wie z.B. den **Small Group** Modus, entfernen Sie das Kabel des Kopfmikrofons vom Roger Touchscreen Mic.

 $\bigcap$ Das EasyBoom Mikrofon für Roger inspiro kann nicht mit dem Roger Touchscreen Mic verwendet werden.

### **11.5 Schutzetui**

Schützt das Mikrofon vor versehentlichen Beschädigungen.

#### **11.6 Bildschirmschutz**

Verhindert Kratzer auf dem Bildschirm. Kann bei starker Abnutzung ersetzt werden.

#### **11.7 UK/AU-Adapter**

Länderspezifischer Adapter für den Netzanschluss des Mikrofons.

#### **Erfahren Sie mehr auf www.phonak.com**

## **12 Grundfunktionen**

### **12.1 Mikrofon einschalten**

**Ein/Aus**-Taste drücken und halten, bis die Statusanzeige grün blinkt.

### **12.2 Mikrofon ausschalten**

**Ein/Aus**-Taste drücken und halten, bis ein Popup-Fenster erscheint. Befolgen Sie die Anweisungen in diesem Fenster.

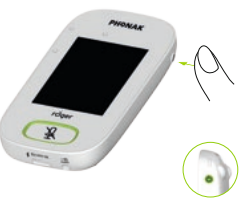

### **12.3 Stand-by**

Versetzt den Bildschirm des Mikrofons in den Standby-Modus, wodurch die Batterie geschont wird. Der Bildschirm wird inaktiv. Das Gerät stellt automatisch auf Standby (Selbstverriegelung), wenn Sie den Bildschirm eine bestimmte Zeitdauer nicht berühren (Einstellung dieser Zeit über **Einstellungen/ Bildschirmeinstellung/ Bildschirmschoner**).

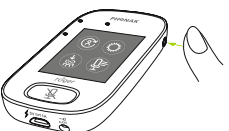

Um das Mikrofon in den Standby-Modus zu versetzen oder wieder zu aktivieren, drücken Sie die **Ein/Aus**-Taste.

### **12.4 Stummschaltung**

### **Stummschaltung ein**

- Drücken Sie die **Stummschalttaste**
- Die Statusanzeige blinkt rot und zeigt damit an, dass das Gerät stummgeschaltet ist; ein Symbol mit einem durchgestrichenen Mikrofon erscheint kurz auf dem Bildschirm

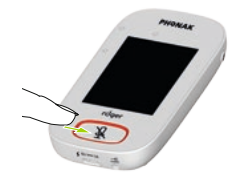

#### **Stummschaltung aus**

• Drücken Sie die **Stummschalttaste** erneut, um die Stummschaltung zu deaktivieren.

## **13 Funktionen**

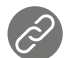

### **13.1 Connect**

Verbindet Roger-Geräte in der Nähe, wie z.B. Empfänger, Mikrofone und DigiMaster, mit demselben Netzwerk wie das Roger Touchscreen Mic.

- Das zu verbindende Roger muss eingeschaltet sein und sich in einem Abstand von max. 10 cm zum Roger Touchscreen Mic befinden
- Tippen Sie auf **Connect**, um das Gerät dem Netzwerk hinzuzufügen

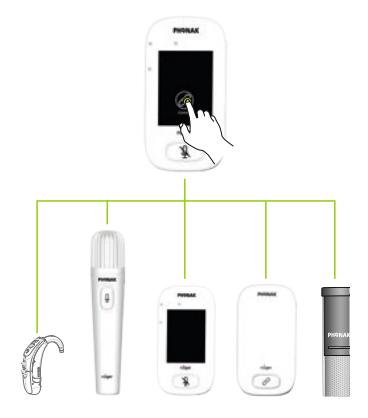

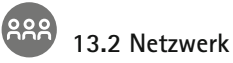

Bringt das Mikrofon in das vorhandene Raumnetzwerk zurück.

- **• Netzwerk** ist der Standardmodus des Mikrofons das Symbol wird automatisch ausgewählt (grün umkreist)
- Normalerweise ist es nicht erforderlich, das **Netzwerk**-Symbol anzutippen, ausser nach Verwendung eines **Sub-Netzwerks** (vergl. 14.1 SubNet)

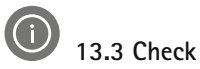

Drahtlose Überprüfung eines anderen Roger-Gerätes.

### **Wie Sie es verwenden:**

- Das Roger-Gerät muss eingeschaltet sein
- Wischen Sie über den Bildschirm bis das Symbol **Check** sichtbar wird (Bildschirm 2)
- Das zu prüfende Roger-Gerät muss sich in einem Abstand von max. 10 cm zum Mikrofon befinden
- Tippen Sie auf das Symbol **Check**

### **Was wird angezeigt?**

- **•** Netzwerk-Status
- Name
- Gerätetyp
- Seriennummer
- Hardwareversion
- Firmwareversion
- Batteriestatus (Roger-Gerät geprüft)
- Gesamtnutzungszeit (Nutzungszeit, wenn eingeschaltet)
- Verbindungsqualität (Statistik nach 10 Min. Betrieb)

Die angezeigten Daten können je nach Gerätetyp variieren.

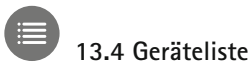

Listet Roger-Geräte auf, z.B. Roger-Empfänger, die eingeschaltet sind und sich im Netzwerk befinden.

#### **Wie Sie es verwenden:**

- Stellen Sie sicher, dass alle Roger-Geräte eingeschaltet sind
- Wischen Sie von rechts nach links über den Bildschirm, um zur **Geräteliste** zu gelangen
- Tippen Sie auf **Geräteliste** (ein sich drehendes Such-Symbol wird angezeigt)
- Halten Sie das Roger-Mikrofon in einem Abstand von max. 10 cm zu den Roger-Geräten\*
- Roger-Geräte werden aufgelistet (bereits verbundene Geräte sind mit dem **Connect**-Symbol versehen)
- Um den Vorgang abzubrechen, tippen Sie auf **Home**

Die Zeit, die benötigt wird, um alle Geräte anzuzeigen, kann variieren.

\* Das Mikrofon erkennt möglicherweise auch Geräte, die sich außerhalb der Reichweite befinden.

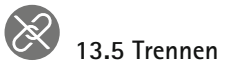

Entfernt Roger-Geräte aus dem Netzwerk des Mikrofons.

#### **Wie Sie es verwenden:**

- Wischen Sie von rechts nach links über den Bildschirm, um zum Symbol **Trennen** zu gelangen
- Platzieren Sie die Roger-Empfänger (eingeschaltet) in einem Abstand von max. 10 cm zum Mikrofon
- Tippen Sie auf **Trennen**

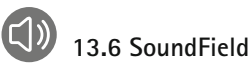

Zur Einstellung der Lautstärke eines verbundenen Roger Dynamic SoundField DigiMaster Lautsprechers. Das Symbol wird grau angezeigt, wenn kein DigiMaster mit dem Mikrofon verbunden ist.

- Stellen Sie sicher, dass der Roger DigiMaster eingeschaltet ist
- Wischen Sie von rechts nach links über den Bildschirm, um zum Symbol **SoundField** zu gelangen
- Tippen Sie auf **SoundField**
- Einstellen der Lautstärke mit +/–

### **14 Erweiterte Roger Touchscreen Mic Netzwerkoptionen**

Die Roger-Technologie bietet die folgenden erweiterten Netzwerkfunktionen.

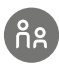

### **14.1 SubNet**

Ermöglicht die Erstellung eines temporären Sub-Netzwerks, um separat zu einem oder mehreren Schülern sprechen zu können, ohne die Anderen zu stören. Nützlich für: Unterricht eines einzelnen Schülers, Unterrichten einer kleinen Gruppe, Anweisungen wiederholen u.s.w.

- Tippen Sie auf **SubNet**
- Tippen Sie auf **Connect** im Abstand von max. 10 cm zum Empfänger des zu verbindenden Schülers
- Sprechen Sie wie üblich in das Mikrofon

### **Um die Nutzung des SubNets abzubrechen (Rückkehr zum vorhandenen Raumnetzwerk):**

- Tippen Sie auf **Netzwerk**
- Entweder: Der Schüler stellt sich vor den Roger WallPilot (optionales Zubehör)
- Oder: Sie tippen auf **Connect** im Abstand von max. 10 cm zum Empfänger des zu verbindenden Schülers

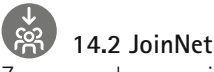

Zu verwenden, um sich mit dem Netzwerk eines anderen Mikrofons zu verbinden, ohne die Gruppe zu unterbrechen, und zwar mittels eines Mikrofons oder Empfängers in diesem Netzwerk. Nützlich für: Co-Dozenten, Lehrassistenten.

- Wischen Sie von rechts nach links über den Bildschirm, um zum Symbol **JoinNet** zu gelangen
- Tippen Sie auf **JoinNet** im Abstand von max. 10 cm zu einem Roger Touchscreen Mic, Empfänger oder WallPilot im gewünschten Netzwerk

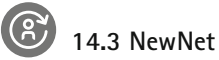

Löscht das aktuelle Netzwerk des Mikrofons (einschließlich SubNets). Alle Geräte, z.B. Empfänger und Zusatzmikrofone, müssen erneut verbunden werden.

- Wischen Sie von links nach rechts über den Bildschirm, um zum Symbol **NewNet** zu gelangen
- Tippen Sie auf **NewNet**
- Tippen Sie zur Bestätigung auf **Ja**

### **15 Mikrofonmodi**

Das Roger Touchscreen Mic verfügt über vier Mikrofonmodi für verschiedene Situationen im Klassenzimmer:

- **• Automatisch** (Standard)
- **• Small Group**
- **• Pointing**
- **• Lanyard**

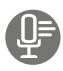

**Wie Sie den Mikrofonmodus wechseln:**

- Wischen Sie von links nach rechts über den Bildschirm, um zum Symbol **Mik.-modus** zu gelangen
- Tippen Sie auf die Taste **Mik.-modus**
- Wählen Sie den gewünschten Mikrofonmodus

### **15.1Automatikmodus - Wie funktioniert er?**

Das Mikrofon wählt seinen Mikrofonmodus automatisch: entweder **Small Group, Pointing** (wenn aktiviert) oder **Lanyard**. Diese automatisierte Auswahl erfolgt auf Grundlage des eingebauten Beschleunigungssensors des Mikrofons, der seine Ausrichtung analysiert.

### **15.2 Small Group Modus**

Für Gruppenaktivitäten in kleinen Gruppen mit zwei bis fünf Schülern.

#### **Wie Sie es verwenden:**

- Legen Sie das Mikrofon in die Mitte des Tisches
- Das Mikrofon erkennt die Stimmen der Schüler und richtet seine drei eingebauten Mikrofone automatisch auf den jeweiligen Sprecher aus
- Symbol **Small Group** Modus erscheint in der Statusliste
	- Im **Small Group** Modus ist die Verbindung zu allen Zweitmikrofonen und DigiMastern zeitweise ausgesetzt.

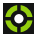

Small Group

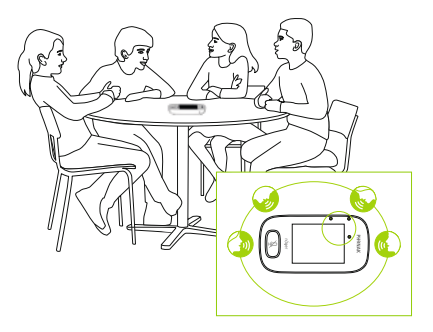

### **15.3 Lanyard Modus**

Wird verwendet, um das Mikrofon um den Hals zu tragen. Das Symbol **Lanyard** Modus ist in der Statusleiste sichtbar.

**Lanyard** 

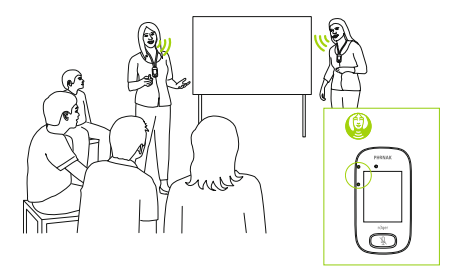

### **15.4 Pointing Modus**

Manchmal verwendet ein Schüler das Touchscreen Mic selbst, auch in verschiedenen Klassen. Der **Pointing** Modus ermöglicht es dem Schüler, das Mikrofon einfach in die Richtung der Lehrkraft zu richten, um diese besser zu hören (Reichweite: 4 m).

- Symbol **Pointing** Modus ist in der Statusleiste sichtbar
- Der **Pointing** Modus ist nur verfügbar, wenn das Mikrofon als eigenständiges Gerät verwendet wird
	- Der Modus **Pointing** ist standardmäßig deaktiviert (erscheint im **Mik.-modus**-Menü grau). Aktivieren via **Einstellungen/Pointing/Aktivieren**.

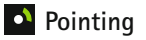

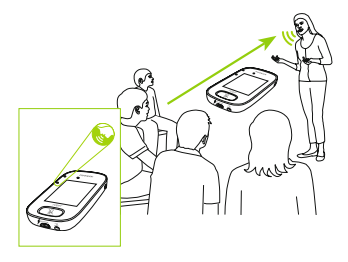
# **16 Einstellungen**

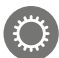

## **16.1 Menü Einstellungen**

Verwenden Sie dieses Menü, um die Einstellungen des Mikrofons anzupassen. Einige Menüoptionen sind ausgegraut, bis sie verwendet werden.

## **Wie Sie es verwenden:**

- Wischen Sie von rechts nach links über den Bildschirm, um zum Symbol **Einstellungen** zu gelangen
- Tippen Sie auf **Einstellungen**
- Ändern Sie die Einstellungen
- Tippen Sie danach auf **Zurück** (oben links)
- Tippen Sie anschließend auf **Home** (oben links)

## **16.2 Sprachen**

Zur Einstellung der Sprache des Mikrofons.

### **Wie Sie es verwenden:**

• Wählen Sie die gewünschte Sprache im Menü

## **16.3 Name**

Ermöglicht es Ihnen, Ihrem Mikrofon einen eigenen Namen zu geben, um es leichter identifizieren zu können. **Wie Sie es verwenden:**

• Tippen Sie auf die Buchstaben, um einen Namen einzugeben. Zum Löschen des letzten Buchstaben/Zahl tippen Sie auf X (rechts)

## **16.4Netzwerkmodus**

Sollten mehrere Mikrofonnutzer zu Empfängern im selben Netzwerk sprechen müssen, gibt es hierfür verschiedene Modi<sup>-</sup>

- **Mixing** (standardmäßig)
- **• Primary Talker**
- **• Equal Talker**

## **Wie Sie es verwenden:**

• Wählen Sie den gewünschten **Netzwerk**-Modus

## **16.4.1 Netzwerkmodus - Mixing**

Ausgelegt für Situationen, in denen z.B. eine Lehrkraft und ein Lehrassistent zusammen unterrichten. Beide Mikrofone können gleichzeitig Stimmsignale aufnehmen und übertragen.

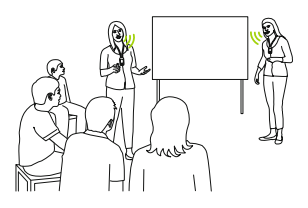

Wird auch ein Roger Pass-around in der Klasse verwendet, gilt der **Mixing** Modus auch für dieses Gerät. Wenn mehrere Roger Pass-arounds verwendet werden, wird das Roger Pass-around, das zuerst ein Stimmsignal erkennt, aktiviert.

### **Mixing mit Roger Multimedia Hub**

Wenn ein Roger Multimedia Hub im Netzwerk vorhanden ist und der Sprecher ein Roger Touchscreen Mic trägt, wird das Audiosignal des Roger Multimedia Hubs gleichzeitig mit der Stimme des Sprechers übertragen.

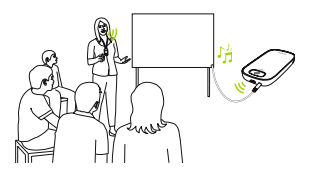

### **16.4.2 Netzwerk-Modus - Primary Talker**

Gibt dem Träger des Roger-Hauptmikrofons erste Priorität, wenn er spricht (siehe auch in 16.4.4 "Mikrofon-Rollen" im Netzwerk verstehen).

## **16.4.3 Netzwerk-Modus – Equal Talker**

Im Falle von zwei oder mehr Roger-Mikrofonnutzern erhält die erste sprechende Person Priorität.

## **16.4.4 "Mikrofon-Rollen" im Netzwerk verstehen**

Viele Mikrofone können mit demselben Netzwerk verbunden werden. Jedes Mikrofon spielt eine von drei unterschiedlichen Rollen: Stand-alone, Primary oder Secondary.

### **Die Rolle Stand-alone**

Ein Mikrofon ist in der Rolle Stand-alone, wenn es nur ein Roger-Mikrofon im Netzwerk gibt. In diesem Fall können alle Mikrofonmodi verwendet werden (tatsächlich ist der Modus **Pointing** nur für die Rolle Stand-alone verfügbar).

## **Die Rollen Primary und Secondary**

Wenn es mehr als ein Mikrofon in einem Netzwerk gibt, spielt ein Gerät die Rolle Primary (das Gerät, das zum Netzwerkmanagement verwendet wird) und die übrigen die Rolle Secondary.

Es kann leicht festgestellt werden, ob ein Mikrofon als Primary oder Secondary fungiert: in der Rolle Primary erscheint die Zahl 1 auf einem grünen Hintergrund links auf der Statusleiste. In der Rolle Secondary erscheint die Zahl 2 auf einem weißen Hintergrund.

## **16.5 Push-to-Talk (PTT)**

Diese Einstellung erlaubt dem Roger Touchscreen Mic Nutzer die Aktivierung/Deaktivierung der Funktion **Push-to-Talk (PTT)** eines Roger Pass-around Handmikrofons. Das Roger Touchscreen Mic verfügt nicht über eine eigene PTT-Funkton.

Das Roger Pass-around bietet zwei Möglichkeiten zum Erfassen der Stimme des Sprechers:

- Standard (wie bei allen Roger-Mikrofonen): automatischer Stimmensensor **(VAD)**
- Optional: manuelles Push-to-Talk **(PTT)**

Da **PTT** standardmäßig deaktiviert ist, muss diese Funktion im Roger Touchscreen Mic vor der Verwendung aktiviert werden.

 Nur ein Roger Pass-around Nutzer sendet jeweils an das Netzwerk. Priorität erhält der erste Anwender, der die Mikrofontaste **(PTT)** an seinem Gerät drückt.

### **PTT aktivieren/deaktivieren:**

• Aktivieren oder Deaktivieren auswählen

## **16.5.1 Verwendung von Roger Pass-around (PTT):**

- Roger Pass-around an den Mund halten
- Die Mikrofontaste zum Sprechen drücken und halten
- Eine grüne Statusanzeige zeigt an, dass die Stimme an Roger-Empfänger und SoundField übertragen wird
- Sind andere Roger Pass-arounds im Netzwerk vorhanden, leuchten deren Statusanzeigen orange.
- Nach dem Sprechen, lassen Sie die Mikrofontaste los
- Die Statusanzeige erlischt (keine Farbe)

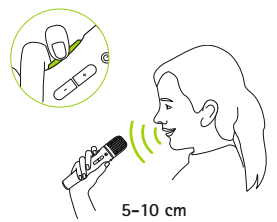

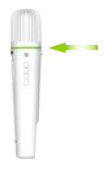

## **16.5.2 Verwendung von Roger Pass-around (VAD):**

- Roger Pass-around an den Mund halten
- Eine grüne Statusanzeige zeigt an, dass die Stimme an Roger-Empfänger und SoundField übertragen wird
- Nach dem Sprechen erlischt die Statusanzeige (keine Farbe)

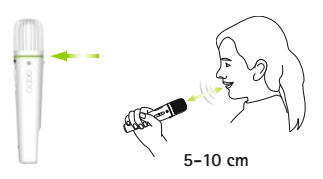

**16.5.3 Ein Buch mit Roger Pass-around vorlesen** Wenn ein Schüler der Gruppe etwas vorliest, empfehlen wir die Verwendung von Roger Pass-around mit dem **Tischstativ** 

Dadurch hat der Schüler beide Hände frei, um das Buch zu halten. Zusätzlich erkennt der Beschleunigungssensor des Roger Pass-arounds seine Position im Stativ und passt die Mikrofoneinstellungen automatisch an, um die Stimmerkennung zu optimieren.

## **Vorlesen eines Buches mit aktiviertem PTT:**

- Drücken Sie die Mikrofontaste des Roger Pass-arounds
- Grüne Statusanzeige zeigt an, dass das Roger Passaround Mikrofon aktiv ist
- Sind andere Roger Pass-arounds im Netzwerk vorhanden, leuchten deren Statusanzeigen orange.
- Halten Sie das Buch mit beiden Händen und sprechen Sie in Richtung des Roger Pass-arounds
- Wenn der Lesebeitrag beendet ist, drücken Sie erneut die Taste
- Alle Statusanzeigen erlöschen (keine Farbe)

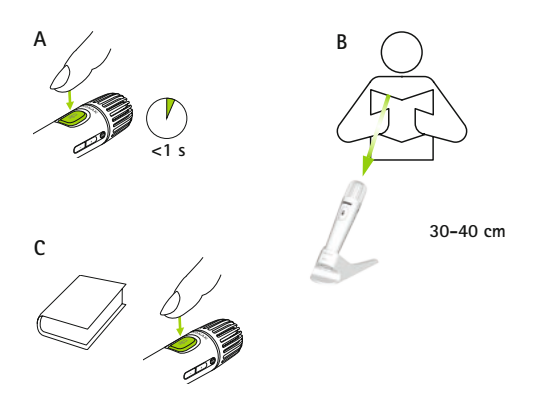

## **Vorlesen eines Buches mit aktiviertem PTT (VAD Standard)**

- Halten Sie das Buch mit beiden Händen und sprechen Sie in Richtung des Roger Pass-arounds
- Eine grüne Statusanzeige zeigt an, dass die Stimme an Roger-Empfänger und SoundField übertragen wird
- Sind andere Roger Pass-arounds im Netzwerk vorhanden, verändern sich deren Statusanzeigen nicht (keine Farbe)
- Nach dem Sprechen erlischt die Statusanzeige (keine Farbe)

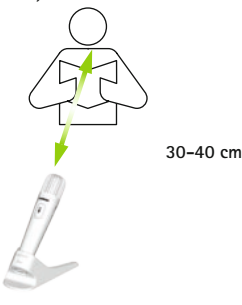

## **16.6 Pointing Modus**

Aktiviert/Deaktiviert den **Pointing**-Modus des Mikrofons.

### **Wie Sie es verwenden:**

• Wählen Sie nach Bedarf Aktivieren oder Deaktivieren aus

Wenn der Modus **Pointing** deaktiviert wurde, wird die Option **Pointing** im Menü des Mikrofons ausgegraut und kann nicht länger ausgewählt werden.

## **16.7Audioeinstellungen**

Roger Touchscreen Mic bietet folgende Anschlussmöglichkeiten für Audiogeräte:

- **Audioeingang**
- **• Ausgang (Tablet)**
- **• Ausgang (Computer)**

## **16.7.1 Audioeingang**

Erlaubt dem Roger Touchscreen Mic die Übertragung des Audiosignals von Multimedia-Geräten in das Netzwerk.

## **Wie Sie es verwenden:**

- Verbinden Sie ein Ende des mitgelieferten 3,5 mm-Kabels mit dem Ausgang des Multimedia-Gerätes (z.B. Kopfhörer)
- Stecken Sie das andere Ende in die 3,5 mm-Buchse des Roger Touchscreen Mic (Audio)
- Wählen Sie **Audioeingang**

## **16.7.2 Ausgang (Tablet/Computer)**

Sendet die Stimme des Sprechers vom Roger Touchscreen Mic an einen Computer oder Tablet zur Aufnahme.

### **Wie Sie es verwenden:**

- Stecken Sie ein Ende des mitgelieferten 3,5-mm-Kabels in die Mikrofon-Buchse des Aufnahmekabels
- Stecken Sie das andere Ende des 3,5-mm-Kabels in die 3,5 mm-Buchse des Roger Touchscreen Mic (Audio)
- Wenn das Tablet/der Computer einen separaten Mikrofoneingang hat: Stecken Sie das andere Ende des Aufnahmekabels in diese Mikrofonbuchse
- Wenn das Tablet/der Computer einen einfachen Kopfhörereingang hat (keinen separaten Mikrofoneingang): Stecken Sie das andere Ende des Aufnahmekabels in diese Kopfhörerbuchse
- Wählen Sie **Ausgang (Tablet)**

Der einzige Unterschied zwischen **Ausgang (Tablet)** und **Ausgang (Computer)** ist der Ausgangsschalldruck des Roger Touchscreen Mic Audiosteckers.

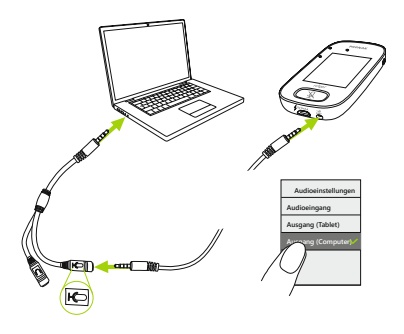

## **16.8 Einstellungen Roger-Empfänger**

Diese Funktion wird verwendet, um die folgenden Roger-Empfängerdaten zu konfigurieren.

- **Name** (zur leichten Identifizierung im Netzwerk)
- **EasyGain** (Pegel anpassen)
- **CI Profile** (nur Roger X)
- **Standardeinstellungen**

## **Wie Sie es verwenden:**

- Stellen Sie sicher, dass sich der Roger-Empfänger im Abstand von max. 10 cm zum Roger Touchscreen Mic befindet
- Wählen Sie **Roger-Empfänger** Einstellungen
- Wählen Sie die Daten aus, die konfiguriert werden sollen

#### **16.8.1 Name Wie Sie es verwenden:**

- Wählen Sie **Name**
- Geben Sie mit Hilfe der Navigationstaste den Benutzernamen ein
- Zum Löschen des letzten Buchstabens/Zahl tippen Sie X (rechts)

## **16.8.2 EasyGain Pegel**

Jeder +/– Schritt stellt eine Änderung der Verstärkung (Grundlautstärke) um 2 dB (bis max. 8 dB über/unter mittlerer Einstellung) dar.

## **Wie Sie es verwenden:**

• Wählen Sie den **EasyGain** Pegel, indem Sie + oder – drücken, um die Verstärkung des Roger-Empfängers am Hörgerät einzustellen

## **16.8.3 CI Profile**

## **Wie Sie es verwenden:**

- CI Profil anhand untenstehender Liste wählen
- **Automatisch** (für alle CI-Modelle, die nicht in der untenstehenden Liste aufgeführt sind)
- **Profile 2** (Opus 2)
- **Profile 3** (Naída CI + ComPilot/Sonnet)
- **Profile 4** (Harmony/Auria +8 dB EasyGain)
- **Profile 5** (MicroLink CI S)
- **Profile 9** (Nucleus 5, 6)
- Die Profile 1, 6, 7, 8 sind derzeit nicht anwendbar

Tippen Sie auf das Fragezeichen (oben rechts), um die Liste **CI Profile**/Modelle anzuzeigen.

Auf www.phonakpro.com finden Sie FAQs zum Stichwort CI Profile sowie informationen zu den neuesten CIs auf dem Markt.

### **16.8.4 Standardeinstellungen**

Setzt einen Roger-Empfänger auf seine Standardeinstellungen zurück.

## **Wie Sie es verwenden:**

• Wählen Sie **Standardeinstellungen**

#### **16.9Network anzeigen**

Zeigt an, welche Mikrofone (MultiTalker) oder Lautsprecher (DigiMaster) aktuell mit dem Touchscreen Mic im Netzwerk verbunden sind. Die Geräte müssen eingeschaltet sein, um in der Liste angezeigt zu werden.

#### **Wie Sie es verwenden:**

• Wählen Sie **MultiTalker anzeigen** (Roger-Mikrofon und Roger Multimedia-Sender) oder **DigiMaster anzeigen** (Roger DigiMaster)

### **16.10 DigiMaster Audio IN**

Zur Einstellung der Audioeingangslautstärke eines Roger DigiMaster Lautsprechers.

## **Wie Sie es verwenden:**

- Um die Lautstärke zu erhöhen drücken Sie auf "+"
- Um die Lautstärke zu reduzieren drücken Sie auf "-"

## **16.11 Neukonfiguration**

Setzt die Spracheneinstellungen des Roger Touchscreen Mic auf die werkseitigen Einstellungen zurück.

#### **Wie Sie es verwenden:**

• Wählen Sie **Aktivieren/Deaktivieren** (Standard) Nach der Aktivierung werden Sie aufgefordert, die Sprache des Mikrofons auszuwählen, die beim nächsten Einschalten eingestellt wird. Nach der Deaktivierung bleibt die aktuell ausgewählte Sprache erhalten, auch wenn das Mikrofon ausgeschaltet wird.

### **16.12 Verifikationsmodus**

Wird vom Akustiker verwendet, um ein Gerät nach dem Roger POP (Phonak Offset Protocol) zu überprüfen. Wenn der **Verifikationsmodus** aktiviert wurde, erscheint ein orangefarbiges Banner unterhalb der Statusleiste.

## **Wie Sie es verwenden:**

• Wählen Sie **Aktivieren/Deaktivieren** (Standard) Der **Verifikationsmodus** wird automatisch deaktiviert, wenn das Mikrofon neu gebootet wird (ausgeschaltet und wieder eingeschaltet).

## **16.13 Quick Menü**

Sperrt die meisten Symbole (siehe unten), um versehentliche Verwendung zu verhindern. Für die Aktivierung ist ein Passcode erforderlich.

Alle Symbole werden gesperrt, außer: **Connect, Check, Trennen, Einstellungen** (weil diese vier Symbole für die tägliche Nutzung wesentlich sind). Physische Tasten werden nicht gesperrt.

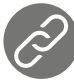

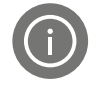

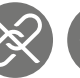

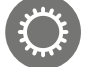

Connect Check Trennen Einstellungen

## **Wie Sie einen Passcode festlegen:**

- Wählen Sie **Passcode festlegen**
- Richten Sie einen vierstelligen Passcode ein
- Zum Löschen der letzten Zahl tippen Sie X (rechts)
- Wenn der Vorgang abgeschlossen ist, tippen Sie auf **Home**

## **Wie Sie den Passcode ändern:**

- Tippen Sie auf **Einstellungen**
- Geben Sie den Passcode ein
- Wählen Sie Quick Menü
- Wählen Sie **Passcode ändern**
- Geben Sie einen neuen Passcode ein

## **So deaktivieren Sie das Quick Menü:**

- Tippen Sie auf **Einstellungen**
- Geben Sie den Passcode ein
- Wählen Sie **Quick Menü**
- Wählen Sie **Quick Menü** deaktivieren

Sollten Sie den Passcode vergessen haben, muss das Gerät zurückgesetzt werden (Kapitel 17: Mikrofon zurücksetzen).

## **16.14 Bildschirmeinstellungen**

Passen Sie die folgenden Bildschirmeinstellungen an:

- **Helligkeit**
- **Bildschirmschoner** (Zeit, bis der Bildschirm abschaltet)

## **16.14.1 Helligkeit**

### **Wie Sie es verwenden:**

- Um die Helligkeit zu erhöhen, tippen Sie auf "+"
- Um die Helligkeit zu reduzieren, tippen Sie auf "-"

#### **16.14.2 Bildschirmschoner Wie Sie es verwenden:**

• Wählen Sie **Aktivierungszeit**. Die **Aktivierungszeit** ist standardmäßig auf 30 Sekunden eingestellt.

## **16.15 Roger Pass-around**

Ändert die Einstellungen jedes verbundenen Roger Pass-around Mikrofons im selben Raum.

#### **Wie Sie es verwenden:**

- Tippen Sie auf **Roger Pass-around**
- Wählen Sie die einzustellende Funktion:
	- **Lautstärketaste**
	- **Automatische Stummschaltung**
	- **Stummschalttaste**

#### **16.15.1 Lautstärketaste**

Um zu verhindern, dass die Schüler die Lautstärke ändern, sollte diese Taste gesperrt bleiben.

#### **Wie Sie es verwenden:**

• Tippen Sie **Sperren oder Entsperren** (Standard)

## **16.15.2 Automatische Stummschaltung**

Wenn das Roger Pass-around auf dem Tisch liegt, schaltet es sich automatisch stumm (**Automatische Stummschaltung**).

## **Wie Sie es verwenden:**

• Zur Aktivierung oder Deaktivierung der **Automatischen Stummschaltung**, tippen Sie auf **Deaktivieren** oder **Aktivieren**

### **16.15.3 Stummschalttaste**

Diese Taste ist standardmäßig deaktiviert, um zu verhindern, dass sie versehentlich gedrückt wird, wenn das Gerät in der Klasse herumgereicht wird. Sie kann bei Bedarf aktiviert werden.

### **Wie Sie es verwenden:**

• Zur Aktivierung oder Deaktivierung der Stummschalttaste, drücken Sie **Aktivieren** oder **Deaktivieren** (Standard)

### **16.16 Batterie**

Zur Einstellung der Sendeleistung des Mikrofons (hat Einfluss auf seine Betriebsreichweite), um die Laufzeit der Batterie zu verlängern.

## **Wie Sie es verwenden:**

- Wählen Sie die gewünschte Funktion:
- **Standard** (Standard) (100 mW, Reichweite: 20 m).
- **Klein** (16 mW, Reichweite: 12 m)

### **16.17 Connect-Einstellungen**

Zur Auswahl der Art der verwendeten **Connect**-Funktion. **Wie Sie es verwenden:**

- Wählen Sie die Art der gewünschten Connect-Funktion:
- **Connect**\*
- **Mass Connect**\*\*
	- \* Die Verbindung jedes Gerätes wird auf dem Bildschirm bestätigt.
	- \*\* Das Connect-Symbol wird auf dem Home-Bildschirm in **Mass Connect** gewandelt und es gibt keine separate Bestätigung der Verbindung des Roger-Empfängers.

### **16.17.1 Connect**

#### **Wie Sie es verwenden:**

- Positionieren Sie das zu verbindende Gerät im Abstand von max. 10 cm zum Mikrofon
- Tippen Sie auf **Connect**

## **16.17.2 Mass Connect**

## **Wie Sie es verwenden:**

- Tippen Sie auf **Mass Connect**
- Das sich drehende Symbol **Verbindungssuche** wird angezeigt
- Halten Sie das Mikrofon im Abstand von max. 10 cm zu allen zu verbindenden Geräten
- Danach tippen Sie auf das Symbol **Verbindungssuche**

## **16.18 Rechtliches**

Font license disclaimer. Nur in Englisch.

## **16.19 Über Roger Touchscreen Mic**

Hier finden Sie die folgenden Informationen über Ihr Roger Touchscreen Mic:

- Gerätetyp
- Seriennummer
- Firmwareversion
- Hardwareversion
- Gesamtnutzungszeit

## **Wie Sie es verwenden:**

• Wählen Sie die gewünschten Mikrofoninformationen

## **17 Mikrofon zurücksetzen**

Löscht den Sitzungsspeicher einschließlich Passwortschutz.

## **Wie Sie es verwenden:**

- Drücken Sie die **Ein/Aus**-Taste und **Stummschalttaste** gleichzeitig und halten Sie sie mindestens 8 Sekunden lang gedrückt
- Die Statusanzeige blinkt grün und das Mikrofon bootet automatisch neu (schaltet sich aus und wieder ein)

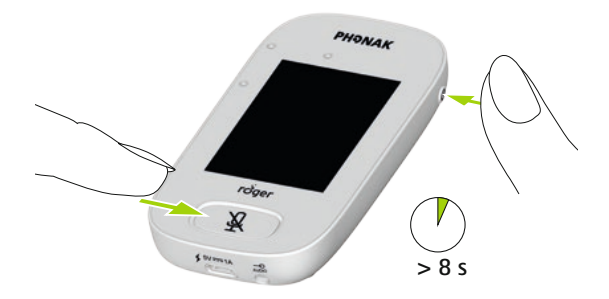

## **18 Technische Daten**

## **18.1 Roger Wireless-Technologiestandard**

Roger ist ein digitaler, adaptiver Wireless-Standard von Phonak, der optimales Hören in geräuschvollen Umgebungen und über Distanz ermöglicht. Roger arbeitet auf dem anmeldungsfreien 2,4 GHz-Band.

## **18.2 Betriebsreichweite**

Die Betriebsreichweite vom Roger Touchscreen Mic zu Empfängern, Mikrofonen und Multimedia-Sendern beträgt 20 m.

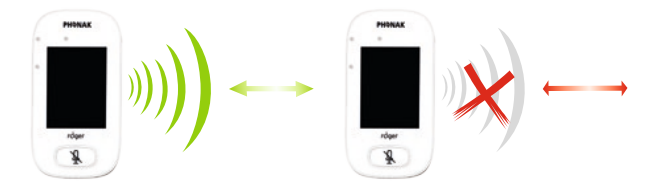

Ist die Distanz größer als 20 m, wird die Stimmübertragung vom Mikrofon unterbrochen.

## **18.3 Netzwerkkompatibilität**

Nur Roger-Sender oder Audio Hub Sender (ab Softwareversion 4.0 verfügbar) sind mit dem Roger Touchscreen Mic kompatibel. Befolgen Sie die Anweisungen, die in den Popup-Fenstern erscheinen, wenn die Geräte verbunden werden.

## **19 FAQs (Häufig gestellte Fragen)**

## **Wie viele Roger-Geräte können im selben Netzwerk über das Roger-Hauptmikrofon verbunden werden?**

- Eine unbegrenzte Anzahl an Roger-Empfängern
- Bis zu 35 Roger-Mikrofone
- Maximal ein Roger Multimedia Hub, wenn Netzwerkmodus Mixing gewählt ist
- Maximal ein Roger DigiMaster 5000
- Bis zu zwei Roger DigiMaster 7000
- Bis zu fünf Roger DigiMaster X

**Ist es möglich, das Roger Touchscreen Mic in ein vorhandenes Klassenzimmer-Netzwerk zu integrieren, in dem ein Roger inspiro das Hauptmikrofon ist?**

- Ja, drücken Sie am Roger inspiro auf **Connect** im Abstand von max. 10 cm zum Roger Touchscreen Mic
- Roger inspiro muss im Modus **Nur Roger** sein

## **Ist es möglich, Roger inspiro in ein vorhandenes Klassenraum-Netzwerk zu integrieren, in dem ein Roger Touchscreen Mic das Hauptmikrofon ist?**

- Ja, im Netzwerkmodus des Roger Touchscreen Mics wählen Sie den Modus **Primary Talker** oder **Equal Talker**
- Drücken Sie dann am Roger Touchscreen Mic auf **Connect** im Abstand von max. 10 cm zum Roger inspiro

**Anmerkung:** Die speziellen Roger Touchscreen Mic Funktionen (z.B. Mixing) sind in dieser Konfiguration nicht verfügbar.

## **Wie stelle ich fest, ob das Roger Touchscreen Mic im Klassenzimmer-Netzwerk das Hauptmikrofon ist?**

• Oben links im Bildschirm wird eine "1" angezeigt

### **Weitere FAQs finden Sie unter www.phonak.com**

## **20 Fehlerbehebung**

#### **Problem**

Ich kann das Roger Touchscreen Mic nicht einschalten Das Roger Touchscreen Mic ist eingeschaltet, aber ich kann den Sprecher nicht verstehen

Ich kann den Sprecher nicht hören, obwohl das Touchscreen Mic eingeschaltet ist Ich kann das Roger Touchscreen Mic nicht über meine Hörgeräte und Roger-Empfänger hören

Das Audiosignal wird ständig unterbrochen

Ich höre das Signal vom Multimedia-Gerät nicht

#### **Ursachen**

Die Batterie ist leer

Das Mikrofon ist nicht richtig positioniert Die Mikrofonöffnungen sind möglicherweise durch Finger oder Kleidung abgedeckt Das Mikrofon ist stumm geschaltet

Falsches Hörprogramm

Empfänger sind nicht mit dem Netzwerk verbunden Im Falle mehrerer Mikrofone ist das Hauptmikrofon möglicherweise nicht eingeschaltet oder außerhalb der Reichweite Der Abstand zwischen dem Roger Touchscreen Mic und dem Roger-Empfänger ist zu groß Die Lautstärke des Multimedia-Geräts ist zu leise

#### **Maßnahme**

Roger Touchscreen Mic aufladen

Stellen Sie sicher, dass das Roger Touchscreen Mic in Richtung des Mundes des Sprechers weist Stellen Sie sicher, dass die Mikrofonöffnungen nicht durch Finger, Kleidung oder Schmutz verdeckt sind

Überprüfen Sie die Statusanzeige – wenn sie rot leuchtet, drücken Sie die Stummschalttaste kurz, um die Mikrofone zu aktivieren

Stellen Sie sicher, dass an Ihren Hörgeräten das richtige Programm aktiviert ist (RogerReady/Roger/FM/DAI/EXT/AUX) Verbinden sie die Empfänger mit dem Netzwerk

Überprüfen Sie die Statusanzeige - wenn sie blau leuchtet, schalten Sie das Hauptmikrofon ein und prüfen Sie, ob es sich innerhalb der Betriebsreichweite befindet

Verringern Sie den Abstand zwischen den Roger-Geräten und dem Roger Touchscreen Mic

Stellen Sie die Lautstärke des Multimedia-Geräts ein

#### **Problem**

Ich kann das Multimedia-Gerät nicht hören Ich kann meine Stimme nicht aufnehmen

Die Statusanzeige des Roger Touchscreen Mic blinkt rot (doppeltes Blinken) Das Roger Touchscreen Mic funktioniert nicht mehr

**Ursachen**

Die Audioquelle ist stumm geschaltet

Die Audioeinstellungen sind nicht korrekt

Der Akku ist fast leer

Software-Problem

Das Roger Touchscreen Mic befindet sich in der Nähe eines Computers, und die Wi-Fi-Verbindung des Computers scheint langsam zu sein Ein :-( wird auf dem Roger Touchscreen Mic angezeigt Wenn das Roger Touchscreen Mic auf dem Tisch liegt, blinkt die Statusanzeige des Roger Pass-around blau und es ist keine Stimme zu hören

Der Abstand zwischen dem Roger Touchscreen Mic und dem Computer ist zu gering

Das Gerät hat einen internen Fehler

Wenn das Gerät auf dem Tisch liegt, ist der Small Group Modus aktiviert und die Verbindung zu allen Zweitmikrofonen und DigiMasters wird zeitweise ausgesetzt

#### **Maßnahme**

Heben Sie die Stummschaltung der Audioquelle auf

Wählen Sie Ausgang (Computer) in den Audioeinstellungen, nachdem Sie auf die Taste Einstellungen auf dem Bildschirm getippt haben Laden Sie das Roger Touchscreen Mic so schnell wie möglich auf

Starten Sie das Roger Touchscreen Mic neu, indem Sie gleichzeitig die Ein/Aus-Taste und die Stummschalttaste mindestens 8 Sekunden lang drücken

Verändern Sie die Position des Roger Touchscreen Mics, so dass es sich mindestens 1 Meter vom Computer entfernt befindet

Warten Sie 30 Sekunden, bis das :-( verschwindet. Das Gerät startet automatisch neu

Tragen Sie das Roger Touchscreen Mic um den Hals (Lanyard Modus)

## **21 Service und Garantie**

#### **Garantie im Erwerbsland**

Bitte fragen Sie den Hörgeräteakustiker, bei dem Sie dieses Gerät erstanden haben, nach den im Erwerbsland gültigen Garantiebedingungen.

#### **Internationale Garantie**

Phonak bietet eine einjährige, begrenzte internationale Garantie an ab Kaufdatum. Die begrenzte Garantie deckt Herstellungs- und Materialfehler ab. Die Garantie ist nur nach Vorlage der Kaufquittung gültig.

### **Garantiebeschränkung**

Diese Garantie deckt keine Schäden, die aufgrund unsachgemäßer Handhabung oder Pflege, chemischer Einflüsse, eingedrungener Feuchtigkeit oder Überbeanspruchung entstanden sind. Bei Schäden, die durch Dritte oder nicht autorisierte Servicestellen verursacht werden, erlischt die Garantie. Diese Garantie umfasst nicht die Serviceleistung, die von einem Hörgeräteakustiker ausgeführt werden.

Seriennummer:

Autorisierter Hörgeräteakustiker (Stempel/ Unterschrift):

Kaufdatum:

## **22 Informationen zur Produktekonformität**

## **Konformitätserklärung**

Für den körpergetragenen Betrieb gilt, dass dieses Gerät den Anforderungen aus EN 62209-2, FCC Absatz 2.1093, der ANSI / IEEE C95.1:1999, dem NCRP Report Nr. 86 für unkontrollierte Umgebungen, dem Health Canada's Safety Code 6 und der Industry Canada Funkstandardspezifikation RSS-102 für die allgemeine Bevölkerung / unkontrollierte Exposition entspricht.

Die Phonak Communications AG, Länggasse 17, CH-3280 Murten, erklärt hiermit, dass dieses Phonak Produkte die wesentlichen Anforderungen und andere relevante Vorgaben der Funkanlagen-Richtlinie 2014/53/EU erfüllt. Eine Kopie der EU-Konformitätserklärung ist entweder beim Hersteller oder dem lokalen Phonak-Vertreter erhältlich. Die Adressen (weltweit) sind auf www.phonak. com zu finden.

Dieses Gerät entspricht Abschnitt 15 der FCC-Regeln (USA) und der RSS247 Norm (Kanada). Der Betrieb unterliegt den folgenden zwei Bedingungen: (1) Dieses Gerät darf keine schädlichen Interferenzen verursachen und (2) dieses Gerät muss alle empfangenen Interferenzen annehmen, einschließlich solcher, die einen unerwünschten Betrieb

zur Folge haben. In Tests wurde bestätigt, dass dieses Gerät die Grenzwerte für ein digitales Gerät der Klasse B entsprechend Teil 15 der FCC-Normen erfüllt. Diese Grenzwerte wurden festgelegt, um angemessenen Schutz vor gesundheitsgefährdenden Interferenzen in Wohnbereichen zu gewährleisten. Dieses Gerät erzeugt und nutzt Hochfrequenz-Energie und kann diese abstrahlen. Wird es nicht entsprechend der Vorschriften installiert und genutzt, kann es Radiokommunikationsinterferenzen verursachen. Es ist nicht auszuschließen, dass es in einzelnen Installationsfällen zu Interferenzen kommen kann. Wenn das Gerät Interferenzen beim Radio- oder Fernsehempfang verursacht, die durch Ein- und Ausschalten des Geräts festgestellt werden können, sollte der Anwender versuchen, die Interferenzen durch eine der folgenden Maßnahmen abzustellen:

- Empfangsantenne neu ausrichten oder umplatzieren.
- Entfernung zwischen Gerät und Empfänger vergrößern.
- Gerät an eine Steckdose eines Schaltkreises anschließen, an dem der Empfänger nicht angeschlossen ist.
- Einen Händler oder erfahrenen Radio-/TV-Techniker um Rat fragen.

Jegliche Änderungen oder Modifikationen, denen die für die Einhaltung der Richtlinien verantwortliche Partei nicht ausdrücklich zugestimmt hat, können zum Entzug der Betriebserlaubnis für das Gerät führen.

Dieses Gerät ist nach dem Japanischen Radiogesetz genehmigt(電波法).

Dieses Gerät darf nicht modifiziert werden (anderenfalls wird die zugewiesene Identifikationsnummer ungültig).
# **23 Hinweise und Symbolerklärungen**

#### $\epsilon$ Die Phonak Communications AG bestätigt durch das CE-Zeichen, dass dieses Phonak Produkt die wesentlichen Anforderungen und andere relevante Vorgaben der Funkanlagen-Richtlinie 2014/53/EU erfüllt.

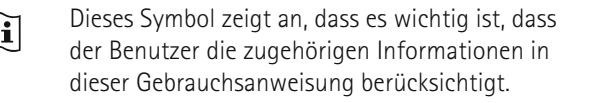

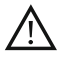

Dieses Symbol zeigt an, dass es wichtig ist, dass der Benutzer die dazugehörigen Warnhinweise in dieser Gebrauchsanweisung berücksichtigt.

Wichtige Information für die Handhabung und die Produktsicherheit.

Das Gerät funktioniert bei bestimmungsgemäßem Gebrauch einwandfrei. Ausnahmen werden in dieser Gebrauchsanweisung aufgeführt und erklärt. **Betriebsbedingungen**

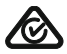

Kennzeichnung für die Einhaltung der australischen EMV- und Funkkommunikationsbedingungen. EMV- und Funkkommunikationsbedingungen.

Temperatur bei Transport und Lagerung: –20° bis 60° Celsius (–4° bis +140° Fahrenheit) Betriebstemperatur: 0° bis +45° Celsius (+32° bis +113° Fahrenheit)

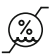

Feuchtigkeit bei Transport: bis zu 90% (nichtkondensierend). Luftfeuchtigkeit bei der Lagerung: 0% bis 70%, wenn nicht in Gebrauch.

Feuchtigkeit bei Betrieb: <95% (nichtkondensierend).

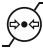

Luftdruck: 200 hPA bis 1500 hPA.

## Trocken halten.

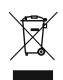

Das Symbol mit dem durchgestrichenen Abfalleimer macht Sie darauf aufmerksam, dass dieses Gerät nicht als normaler Haushaltsabfall entsorgt werden darf. Bitte entsorgen Sie alte oder nicht mehr gebrauchte Geräte in den dafür vorgesehenen Sammelstellen für Elektro- und Elektronikaltgeräte oder bei Ihrem Hörgeräteakustiker. Eine fachgerechte Entsorgung schützt Umwelt und Gesundheit. Dieses Produkt verfügt über eine eingebaute, nicht austauschbare Batterie. Versuchen Sie nicht, das Produkt aufzubrechen oder die Batterie herauszunehmen. Dies kann zu Verletzungen führen und das Produkt schädigen. Wenden Sie sich für die Entsorgung der Batterie an Ihr örtliches Entsorgungsunternehmen.

## **24 Wichtige Sicherheitsinformationen**

Bitte lesen Sie die Informationen auf den nachfolgenden Seiten sorgfältig durch, bevor Sie Ihr Phonak Gerät nutzen.

## **24.1. Gefahrenhinweise**

- A Bewahren Sie dieses Gerät außer Reichweite von Kindern unter drei Jahren auf.
- $\triangle$  Das Gerät kann beschädigt werden, wenn es geöffnet wird. Wenn Probleme auftreten, die auch mithilfe der Anleitung im Kapitel "Fehlerbehebung" dieser Gebrauchsanweisung nicht gelöst werden können, wenden Sie sich an Ihren Hörgeräteakustiker.
- A Ihr Gerät darf nur von einem autorisierten Servicecenter repariert werden. Veränderungen oder Modifikationen an diesem Gerät, die Phonak nicht ausdrücklich genehmigt, sind nicht erlaubt.
- A Bitte entsorgen Sie die elektrischen Komponenten ordnungsgemäß.
- Verwenden Sie dieses Gerät nicht an Orten, an denen elektronische Hilfsmittel verboten sind.

Bitte fragen Sie im Zweifelsfall die jeweils zuständige Person.

- $\triangle$  Das Gerät darf nicht im Flugzeug verwendet werden, außer nach ausdrücklicher Erlaubnis durch das Flugpersonal.
- $\triangle$  Externe Geräte sollten nur angeschlossen werden, wenn sie gemäß IEC XXXXX Standard getestet sind.
- Verwenden Sie ausschließlich von Phonak AG zugelassenes Zubehör.
- **A** Zweckentfremdete Verwendung der Gerätekabel (z. B. Tragen des USB-Kabels um den Hals) kann zu Verletzungen führen.
- Achten Sie beim Bedienen von Maschinen darauf, dass keine Geräteteile in die Maschine geraten.
- $\triangle$  Laden Sie das Gerät nie auf, während sie es am Körper tragen.
- 77 A Vorsicht: Elektroschockgefahr. Stecken Sie den Adapter niemals ohne Steckeranschluss in die Steckdose.

## **24.2. Informationen zur Produktsicherheit**

- Vermeiden Sie starke Stöße und Erschütterungen des Geräts.
- (i) Setzen Sie das Gerät niemals Temperaturen oder Feuchtigkeit aus, die nicht den in dieser Gebrauchsanweisung empfohlenen Werten entsprechen.
- Trocknen Sie das Gerät niemals in der Mikrowelle, im Ofen o.ä.
- (i) Reinigen Sie das Gerät mit einem feuchten Tuch. Verwenden Sie niemals Haushaltsreiniger (Waschpulver, Seife usw.) oder Alkohol für die Reinigung des Geräts.
- Laden Sie Ihr Gerät nur mit Ladegeräten von Phonak oder an stabilisierten Ladegeräten mit 5VDC und ≥500mA auf.
- USB- oder Audio-Kabel, die länger als 3 m sind, dürfen nicht am Gerät angeschlossen werden.
- (i) Schützen Sie das Gerät vor übermäßiger Feuchtigkeit (Bad, Schwimmbad), Hitze (Heizung, Frontablage im Auto) und direktem Hautkontakt beim Schwitzen (Sport).
- Röntgenstrahlen, wie z. B. CT- oder MRT-Aufnahmen, können das einwandfreie Funktionieren des Geräts beeinträchtigen.
- Wenden Sie beim Anschließen der Kabel keine übermäßige Kraft an.
- (i) Schützen Sie alle Öffnungen (Mikrofone, Audioeingang oder Ladegerät) vor Staub und Schmutz.
- Wenn das Gerät fallen gelassen oder beschädigt wurde, während dem Aufladen überhitzt, eines seiner Kabel oder Stecker beschädigt ist, oder es in eine Flüssigkeit gefallen ist, darf es nicht mehr verwendet werden. Wenden Sie sich in einem solchen Fall an Ihren Hörgeräteakustiker.

Das Gerät verfügt über einen integrierten Akku. Der Akku ist sehr langlebig. Ein kaputter Akku darf nur durch autorisiertes Fachpersonal ausgetauscht werden.

## **24.3 Andere wichtige Hinweise**

• Personen mit Herzschrittmachern oder anderen medizinischen Geräten sollten VOR der Nutzung des Geräts STETS ihren Arzt und den Hersteller des Herzschrittmachers bzw. des jeweiligen medizinischen Geräts kontaktieren.

Die Nutzung des Geräts mit einem Herzschrittmacher oder anderen medizinischen Geräten muss IMMER in Übereinstimmung mit den Sicherheitsempfehlungen des für Ihren Herzschrittmacher zuständigen Arztes oder des Herzschrittmacher-Herstellers erfolgen.

- Das Gerät sammelt und speichert wichtige interne technische Daten. Diese Daten können von einem Hörgeräteakustiker zum Zweck einer Reparatur eingesehen werden und helfen Ihnen, das Gerät richtig zu nutzen.
- Das von Ihrem Gerät aus gesendete digitale Signal zu einem verbundenen Empfänger kann nicht durch andere Geräte abgehört werden, die nicht mit dem Mikrofonnetzwerk verbunden sind.

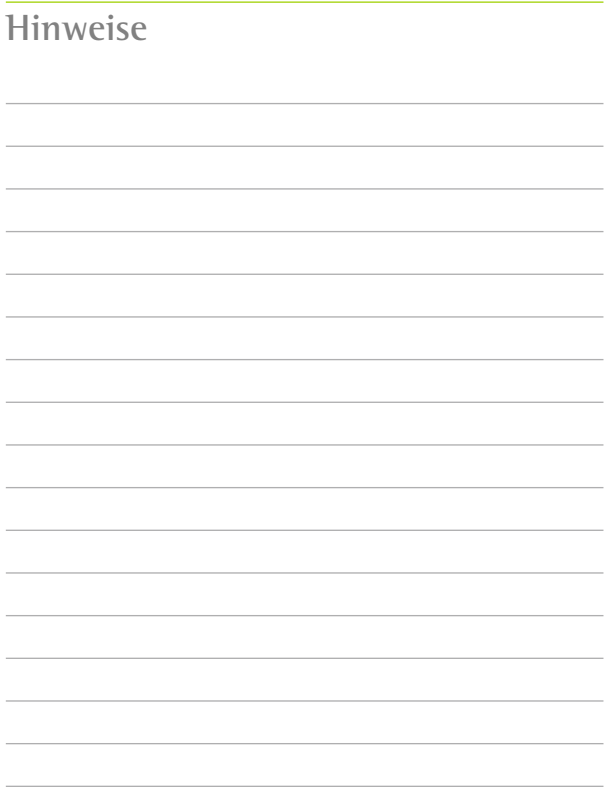

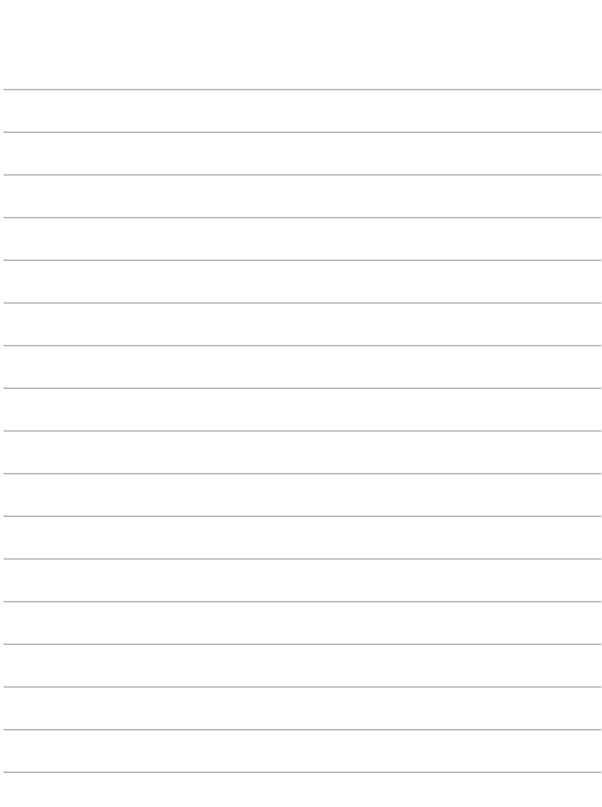

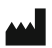

## **Hersteller:**

Phonak Communications AG Laenggasse 17 CH-3280 Murten Schweiz

www.phonak.com/phonak-roger

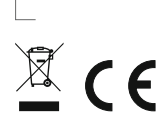

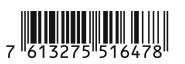